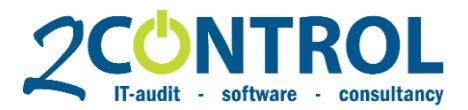

The Netherlands

# **NAV 2-Controlware™**

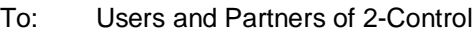

- From: 2-Control
- Date: August 1<sup>st</sup>, 2019
- Topic: Release 2CW10.00

## **Content**

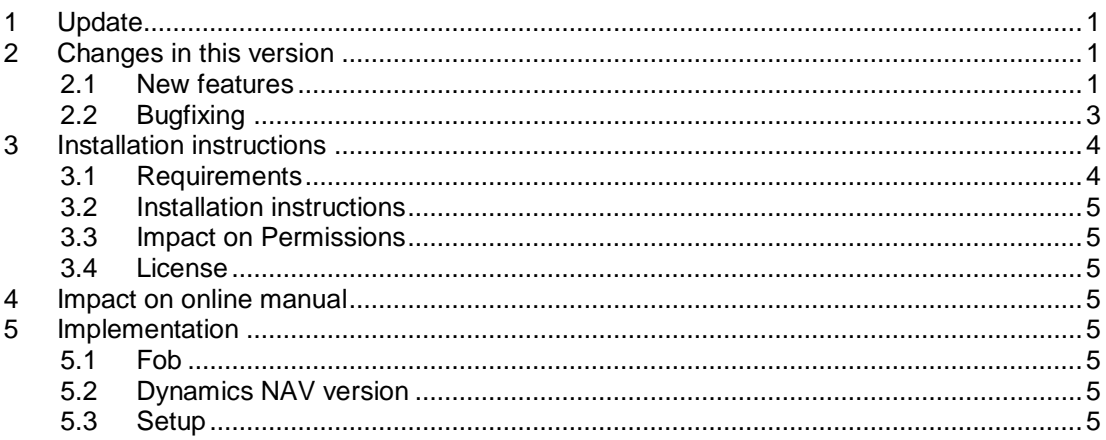

## <span id="page-0-0"></span>**1 Update**

With this release letter we inform you of the release of the new 2-Controlware version 10.00. This release contains new functionality as well as bug fixes.

2-Controlware 10.00 is available for versions 2016, 2017, 2018 of Dynamics NAV and Fall '18 (R13) and Spring '19 (R14) of Business Central On Premise. Versions for NAV 2013, 2013 R2, and 2015 are available on request. Dynamics NAV version 3.xx, 4.xx, version 5.xx, NAV 2009 and NAV 2009 R2 are no longer supported. It is necessary to update your NAV license to be able to use the updated and new objects. See paragraph 3 for installation instructions.

## <span id="page-0-1"></span>**2 Changes in this version**

2-Controlware 10.00 has a lot of new features and incremental improvements on the existing functionality. Furthermore several bugs are fixed. See below a description of the most important changes.

### <span id="page-0-2"></span>**2.1 New features**

#### *Business Central Spring '19 Compatible*

• 2CW10.00 is Business Central On Premise Spring '19 compatible. As Microsoft announced, this will be the last .fob based version of Dynamics NAV. New features such as user-defined permission sets are fully incorporated in 2CW10.00.

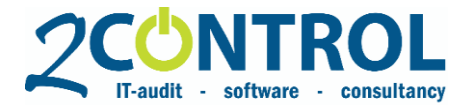

#### *Table relations in Dataset security*

• In Dataset security, it is possible to make use of table relations. With this, a table relation can be created for the secured table. For example, it is possible to create a relation between purchase lines and the purchase header that can be used to filter the lines based on fields from the purchase header. Another example is that sales prices can be limited to specific item categories. The table relations can be created in Compliance, Setup, Table Relations. In the dataset line, you can select a table relation. After a table relation has been selected in the dataset line, fields can be selected from the related table in Filter Field 1 and in Filter Field 2. With this functionality you can add extra filters on other tables. The logic is that for every table in the datasetlines at least one dataset line has to *allow* the modification. See the example below for a dataset on table 39 Purchase Line.

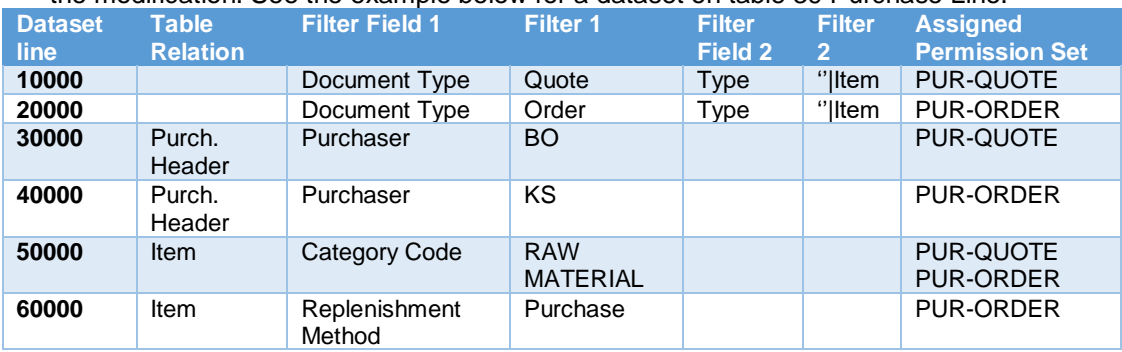

In the example above, if a user has the permission set PUR-QUOTE and PUR-ORDER and the user tries to modify a purchase line the modification is only allowed if:

- 1. The purchase line is of type Quote and ''|Item **OR** of type Order and ''Item, **AND**
- 2. The purchaser on the related purchase header is BO **OR** KS, **AND**
- 3. The category code on the related item is RAW MATERIAL **OR** the replenishment method on the related item is Purchase.

See below some examples, where the red and green cell marks the reasons why a modification is (dis)allowed.

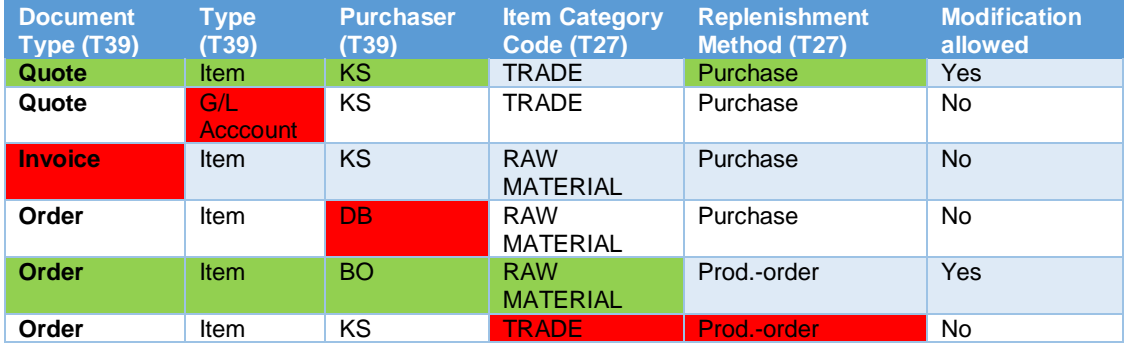

#### **Import/export Field and Dataset Security setting**

• De import/export of the Field and Dataset Security has been expanded with the table Relations.

#### *Web service Authorization Management Pro*

• The web service for Authorization Management Pro has been expanded with new and flexible fields so that the functionality of Authorization Management Pro can be fully used.

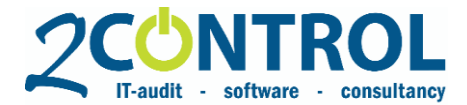

#### *Approval Level Authorization Requests*

• The approval level in the header of an authorization request is determined based on the level on the organization dimension from the authorization request lines. In the old situation, all lines were included here. The level is now determined based on new lines that will be assigned. Suppose someone already has the function "Team leader maintenance" with approval level 30 then with a new request with organization dimension "employee" maintenance" only the approval level that is linked to the employee maintenance will determine the approval level on this authorization request.

#### *Default setup of Change Log for 2CW tables for all companies*

• In page About Compliance you can activate the change log for the 2CW tables. Currently, this setup was only fort he current company. This functionality is now enriched that you can set this up for all companies at once.

#### <span id="page-2-0"></span>**2.2 Bugfixing**

#### *Mandatory Fields in relation with Document Approval on Authorization Requests*

• If mandatory fields are set up for authorization requests, Approval Entries were made when the approval request was sent despite a check on a mandatory field. This has been adjusted. In the new situation, the authorization request will keep the status open and the approval request will be canceled. The approval request can only be sent after the required field has been filled.

#### *Automatic Register Evaluation in Authorization Monitoring*

In the setup and on the Standard Competence, the "Default Evaluation for Accepted finding" can be set. For example, a finding is accepted as soon as an organizational role is linked to the Standard Competence. If the Finding is automatically Accepted, an evaluation entry will also be created if this has been set up within the Authorization Monitoring Settings (Automatic Register Evaluation). The Entry can also be created from the screen Analyses Permissions via the action "Register Analyzed Permissions. As soon as an Entry is present, the evaluation field will never be automatically adjusted by the system, not even when, for example, the organizational role is disconnected from the Standard Competence.

#### *Companies in Authorization Monitoring*

• You can link Organization Roles to a Standard Competence, thereby "telling" the system that the specific Organization Role is allowed to have the permissions of the Standard Competence. This can also be setup per company. However, the analysis did not process correctly the linked company. This has been solved in 2CW10.00.

#### *Text overflow when analyzing conflict in Authorization Monitoring*

• In environments with many companies and very long company names, a text overflow error could occur when analyzing cconflicts. This has been solved in 2CW10.00.

#### *All Objects page does not check for uncompiled objects*

• From the page Permissionsets (2C) you can navigate to Permissions of a Permission Set. From there you can choose All Objects, a page which helps you add objects to a permission set. Uncompiled objects would generate an error in this page. This has been solved in 2CW10.00.

#### *Cost Allocation*

• In the cost allocation module it was not possible to link a different expected cost template to an actual cost allocation. Furthermore, after linking an expected cost allocation it was not possible to modify the starting date. This has been solved in 2CW10.00.

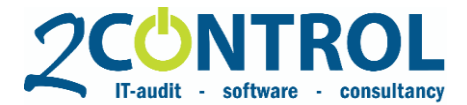

#### *Added visibility events for page Contact Card*

• With dataset security, it is possible to hide records for users for almost all default NAV pages. We use page events for this functionality. An event for the Contact Card was missing, we added this in 2CW10.00.

#### *Comments in exports*

• Comments for Field and Dataset Security and Mandatory Fields were not included in export / imports. This has been solved in 2CW10.00.

#### *Rename Organization Dimension Value Code*

• Renaming an Organization Dimension Value Code from the card page would generate an error. This has been solved, you can now only rename an Organization Dimension Value from the list page.

#### *Filters Export/import Permission Set/Permission*

• Filters on permission sets are now automatically applied on the underlying permissions. In the old situations you would have to manually apply this filter.

#### *Bug in Organization Structure*

• We fixed a bug in the Organization Structure page of Authorization Management Pro relating to the parent / child relation of organization dimension values.

## <span id="page-3-0"></span>**3 Installation instructions**

#### <span id="page-3-1"></span>**3.1 Requirements**

For a new installation see the installation instructions paragraph [3.2.](#page-4-0)

To perform an update installation from a previous 2-Controlware (= 2CW) version see the table below. The fob's of version 4.01.01(VM) is available upon request.

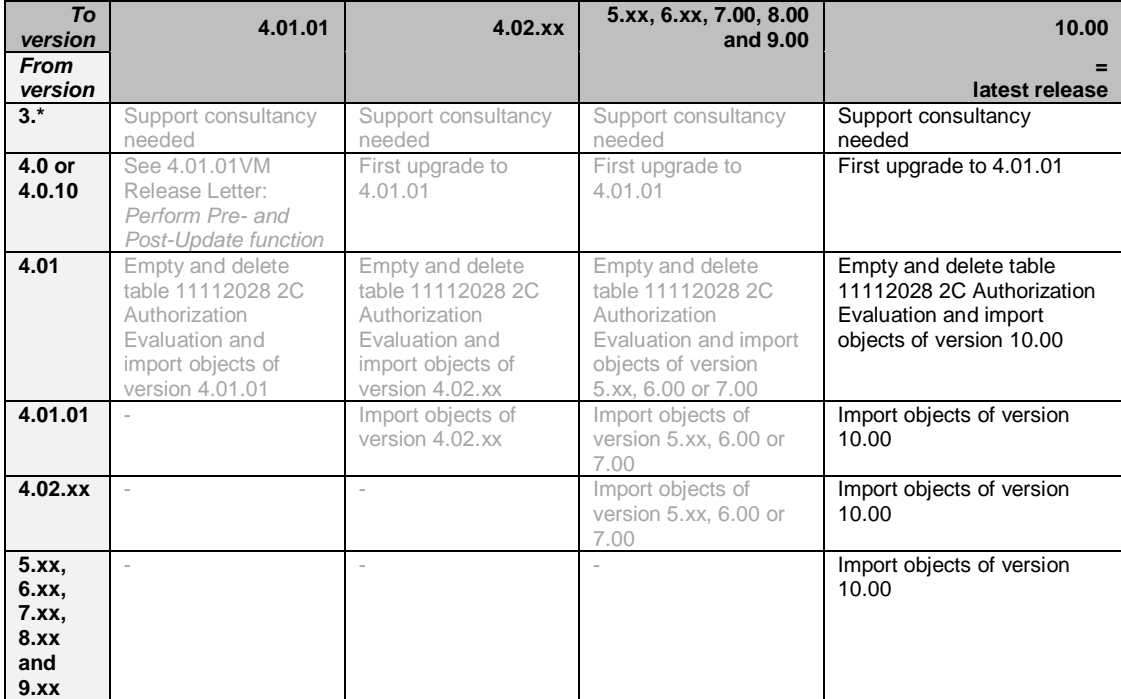

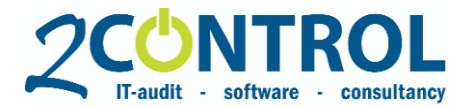

### <span id="page-4-0"></span>**3.2 Installation instructions**

- 1. Import (**with replace all**) and **compile** version 2-Controlware 10.00 ("NAVW1**x.xx**,2CW10.00.fob").
- 2. For NAV 2016 and up, the customization of codeunits 1, 40 and 423 needs to be removed. If you have no other add-ons, you can – after consulting your NAV-partner – replace these codeunits with the default NAV objects.

#### **Important!**

Please be sure to *Replace All* existing objects. Default action for some objects is *Skip*. Furthermore, always check if menusuite 1052 is free.

#### <span id="page-4-1"></span>**3.3 Impact on Permissions**

In order to use the new table relation functionality for dataset security, users need read permissions for the tables 2C Table Relation, 2C Field Relation and 2C Condition. Besides the basic read and execute permissions for the objects, no other modifications for all users are necessary.

Furthermore, any new objects need to be authorized separately if not authorized with a permission line with Object-ID =  $0$ .

#### <span id="page-4-2"></span>**3.4 License**

To be able to use the new objects you need to update your license. You can ask your Dynamics NAV partner to update your license.

## <span id="page-4-3"></span>**4 Impact on online manual**

The online manual for version 10.00 will be available on our website soon. See http://help.2 control.nl/2-controlware.

## <span id="page-4-4"></span>**5 Implementation**

#### <span id="page-4-5"></span>**5.1 Fob**

The 10.00 update-package consists of one fob-file:

1. **NAVW1x.xx,2CW10.00.fob**: the objects can be identified by version number 2CW10.00.

#### <span id="page-4-6"></span>**5.2 Dynamics NAV version**

2-Controlware 10.00 is available for versions 2016, 2017, 2018 of Dynamics NAV and Fall '18 (R13) and Spring '19 (R14) of Business Central On Premise. Versions for NAV 2013, 2013 R2, and 2015 are available on request. Dynamics NAV version 3.xx, 4.xx, version 5.xx, NAV 2009 and NAV 2009 R2 are no longer supported.

#### <span id="page-4-7"></span>**5.3 Setup**

For the new functionality of Table Relations in Dataset Security, you have to setup table relations in the menu Compliance – Setup. In page Compliance Setup you can setup No. series for table relations. Next, you can set up table relations in the page Table Relations.

**Example**: Secure the Purchase Price based on Item Category.

To be able to do this you have to create a table relation between the table Purchase Price and the table Item. You need this table Item to find the Category for the item in the table Purchase Price.

Setup the table relation between table 7012 and 27 (the key fields). Field 1 in table 7012 is the Item No. and Field 1 in table 27 is also the Item No.

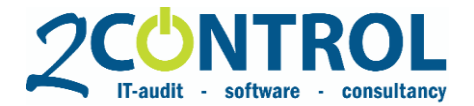

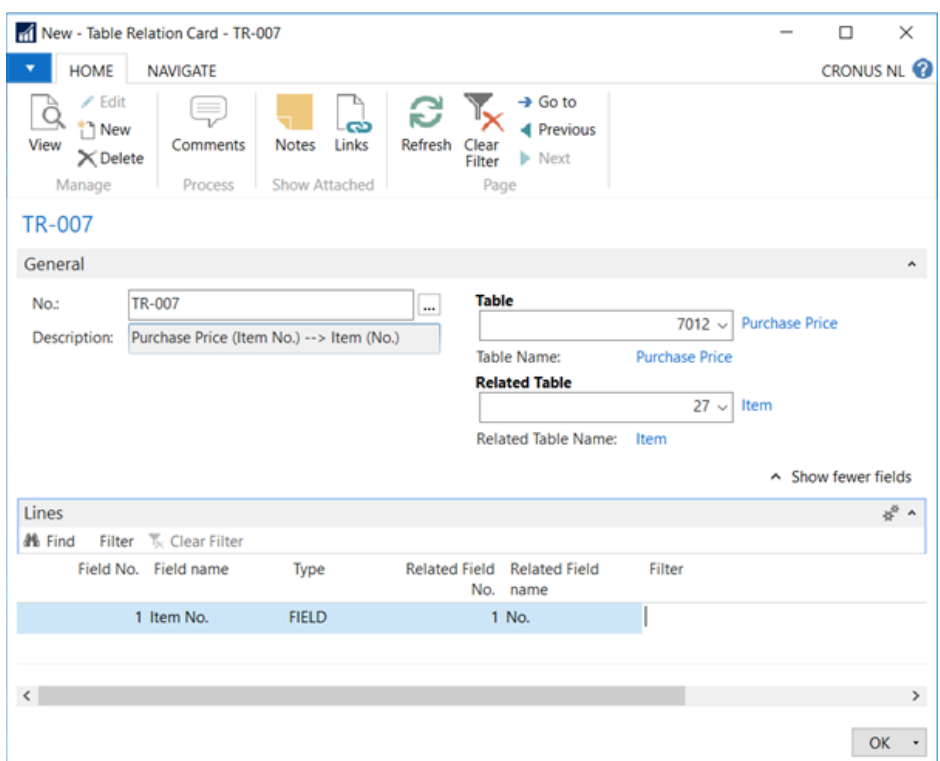

When the table relation exists, you are able to create the new secured dataset for table 7012 (Purchase Price). In the dataset line you can select the created table relation in the field Table Relation No. (refresh might be needed). After that you can select one of the fields from the related table in field Filter Field 1. In Field Filter 1 you define the filter, in this example ELECTRONICS. After assigning the right permission set the security is active.

When a user with the assigned permission sets edits the table Purchase Price for an item with an item Category unequal to ELECTRONICS, he will get the permission message. Note that the dataset security will only trigger when the field Item Category at least has a value. Empty fields are ignored because the user must have the opportunity to fill the field first.

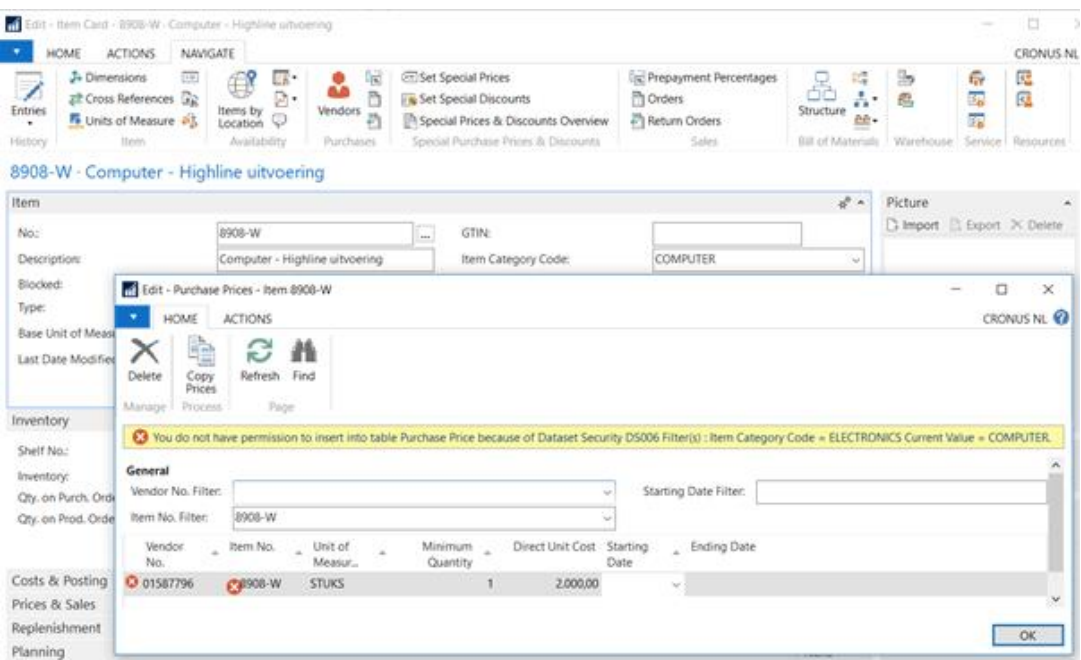